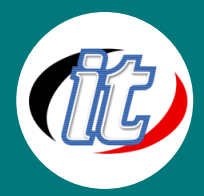

# ออกแบบเว็บด้วย Figma ร่วมกับ WordPress

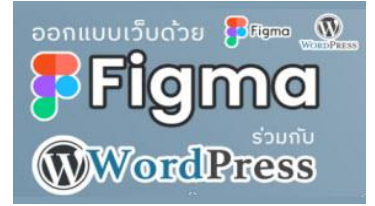

หลักสูตรนี้จะเป็นการปูพื้นฐานสำหรับมือใหม่ทุกคนในการออกแบบที่ดี (best practice) ที่แนะนำ โดยใช้เครื่องมือออกแบบยอดนิยมแห่งยุคอย่าง Adobe Figma ที่สามารถเริ่มต้นใช้งานได้ฟรี มี Plugin และ Template จากเหล่าดีไซน์เนอร์มากมายให้เลือกสรรค์ นอกจากนี้ผู้เรียนจะได้ นำดีไซน์ที่ออกแบบเสร็จแล้วไปขึ้นทำเว็บจริงๆ ผ่าน WordPress CMS และ Plugin ออกแบบใน WordPress ยอดนิยมอย่าง Elementor ที่ใช้งานง่าย เพียงแค่ลากวาง ก็จะสามารถสร้างเว็บไซต์

สวยๆ จาก Figma ได้อย่างรวดเร็ว และยังรองรับการแสดงผลแบบ Responsive อีกด้วย

#### วัตถุประสงค์:

- o เข้าใจแนวทางการออกแบบเว็บสมัยใหม่
- o สามารถใช้ Adobe Figma ในการออกแบบ WordPress ได้
- o สามารถจัดวาง layout แบบต่างๆ ใน Adobe Figma ได้
- o สามารถวางองค์ประกอบหน้าเว็บ WordPress ตามที่ออกแบบใน Adobe Figma ได้

#### กลุ่มเป้าหมาย:

- o ผู้ที่ต้องการออกแบบเว็บด้วยการใช้โปรแกรม Adobe Figma
- o UX/UIdesigner
- o กลุ่มผู้สนใจทั่วไป

# ความรู้พื้นฐาน:

o สามารถใช้งานระบบคอมพิวเตอร์และอินเทอร์เน็ตได้

#### ระยะเวลาในการอบรม:

o 6ชั่วโมง (1วัน)

#### ราคาคอร์สอบรม:

o 3,500 บาท / คน (ราคานี้ยังไม่ได้รวมภาษีมูลค่าเพิ่ม)

# วิทยากรผู้สอน:

o อาจารย์สามิตร โกยม และทีมงาน

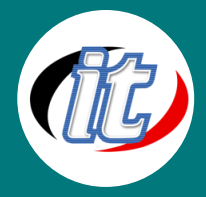

# เนื้อหาการอบรม:

# Section 1: พื้นฐานการออกแบบที่ดี

- o รู้จัก UI/UX ในการออกแบบเว็บไซต์
- o แนวทางการออกแบบเว็บไซต์ที่ดี (Best Practices for Exceptional Web Design and Usability)
- o แนะนำเครื่องมือและแหล่งอ้างอิงในการใช้ออกแบบเว็บไซต์ที่มีประโยชน์

# Section2: พื้นฐานการใช้งาน Figma ออกแบบเว็บไซต์

- o รู้จักโปรแกรมออกแบบเว็บไซต์ยอดนิยม
- o แนะนำและทำความรู้จัก Figma โปรแกรมออกแบบยอดนิยมยุคปัจจุบัน
- o เริ่มต้นสร้างโปรเจ็กต์ใน Figma พร้อมการตั้งค่าพื้นฐานที่เหมาะสม
- o ทำความเข้าใจการวาง layout แบบต่างๆ ใน Figma
- o การสร้างรูปทรง เส้น ข้อความ และภาพเวคเตอร์ใน Figma
- o การใส่สีพื้นฐาน การไล่สีแบบ gradients และเทคนิคอื่นๆ ที่น่าสนใจ
- o การนำภาพจากภายนอกเข้ามาทำงานใน Figma
- o การสร้าง Component และ Style ใน Figma เพื่อนำไปใช้ซ้ำ
- o สร้างการเชื่อมโยงระหว่าหน้าใน Figma ด้วย Prototypes
- o การ Export ไฟล์แบบต่างๆ ใน Figma ออกไปใช้งานจริง

# Section3: พื้นฐานการทำงานกับ WordPress

- o ดาวน์โหลดและติดตั้ง WordPress เพื่อทดสอบบนคอมพิวเตอร์ผู้เรียน
- o การเพิ่ม Theme ใน WordPress
- o การติดตั้ง Extension สำหรับออกแบบด้วย Elementor
- o การตั้งค่า Permalinks ใน WordPress
- o การสร้าง Pages
- o การสร้าง Menu ใน WordPress
- o การปรับแต่ง Theme พื้นฐาน

#### Section 4: การใช้งาน Plugin Elementor ออกแบบเว็บไซต์ใน WordPress ด้วยดีไซน์จาก Figma

- o การติดตั้งและการใช้งาน Plugin Elementor ใน WordPress
- o การสร้างหน้าแบบ (template) ด้วย Elementor
- o การสร้างส่วนประกอบ (widget) ใน Elementor เพื่อใช้ในการออกแบบเว็บไซต์
- o การเลือกและการใช้ Theme สำหรับ Elementor
- o การนำเอาดีไซน์จาก Figma มาสร้างส่วนประกอบใน Elementor
- o การทดสอบและการปรับปรุงการแสดงผลของหน้าเว็บไซต์ใน WordPress
- o การเชื่อมต่อ Elementor กับเครื่องมือและบริการอื่น ๆ เพื่อการออกแบบเว็บไซต์ที่สมบูรณ์ยิ่งขึ้น